## **Chcem uhradiť poplatky v inej sume**

Rodič môže manuálne zadať inú čiastku na úhradu ako je stanovený poplatok.

Na úvodnej obrazovke zvoľte modul platby a potom bankový účet školy, na ktorý chcete poslať platbu:

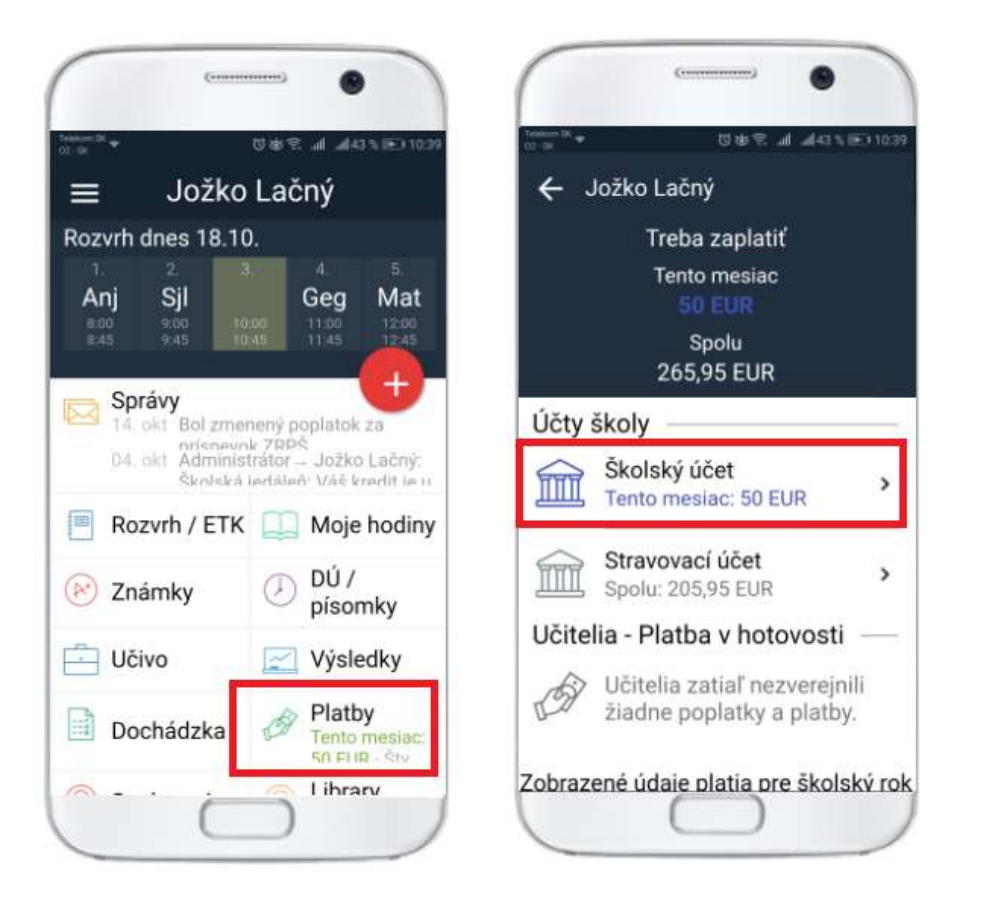

## **1. spôsob - neoznačujte žiaden poplatok**

-> dajte rovno zelené tlačidlo 'Zaplatiť' -> potom modré 'Zaplatiť inú sumu':

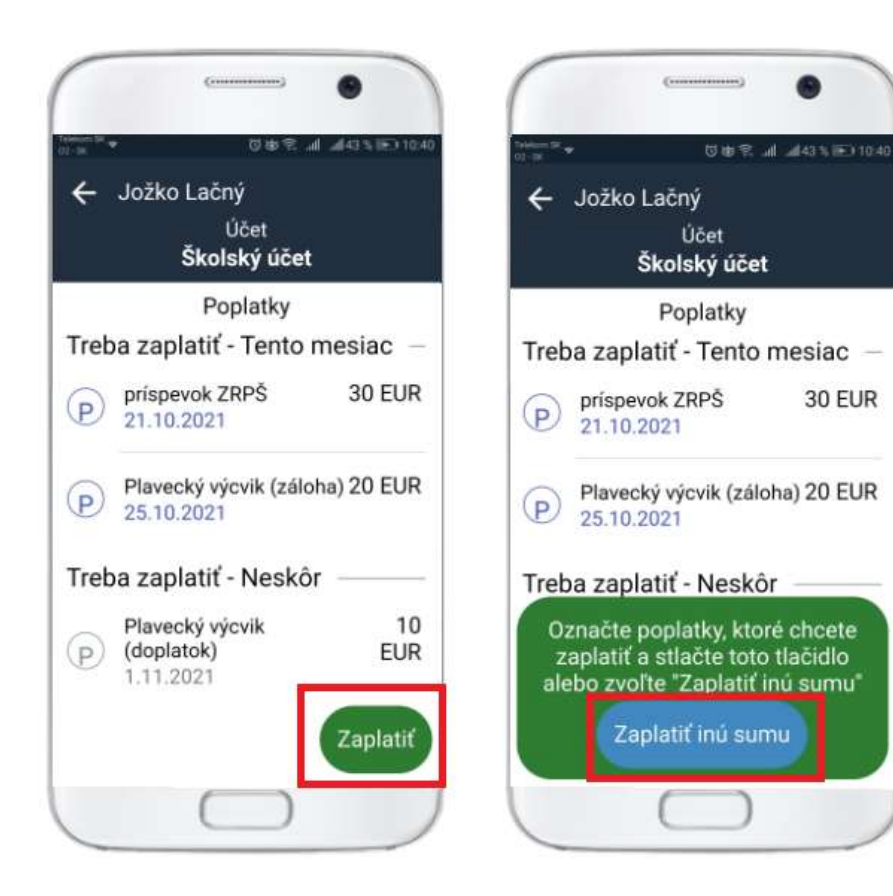

**2. spôsob - označte niektorý poplatok** a dajte zelené tlačidlo 'Zaplatiť xx EUR' -> v možnostiach platby je teraz nad QR kódom modré tlačidlo 'Zaplatiť inú sumu'

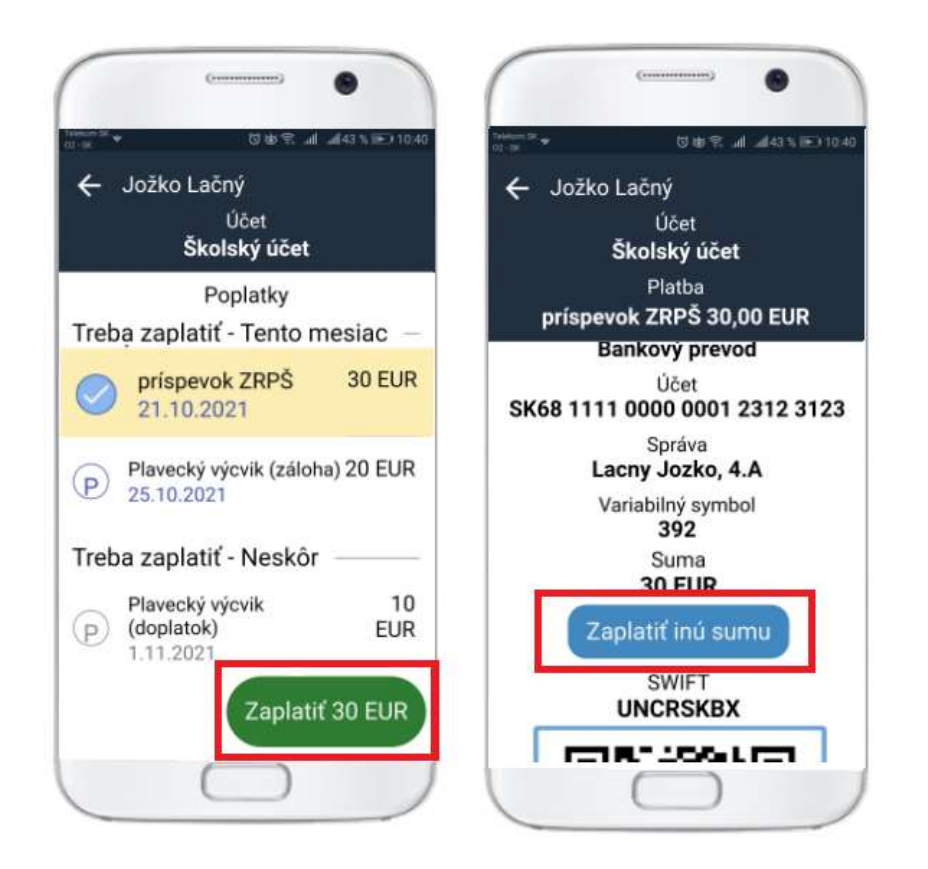

**->** pri oboch spôsoboch sa dostanete na obrazovku, kde môžete zadať vlastnú sumu a vybrať predpis:

*- ak nevyberiete žiaden predpis, peniaze môžu hradiť poplatky rôznych predpisov v rámci daného bankového účtu*

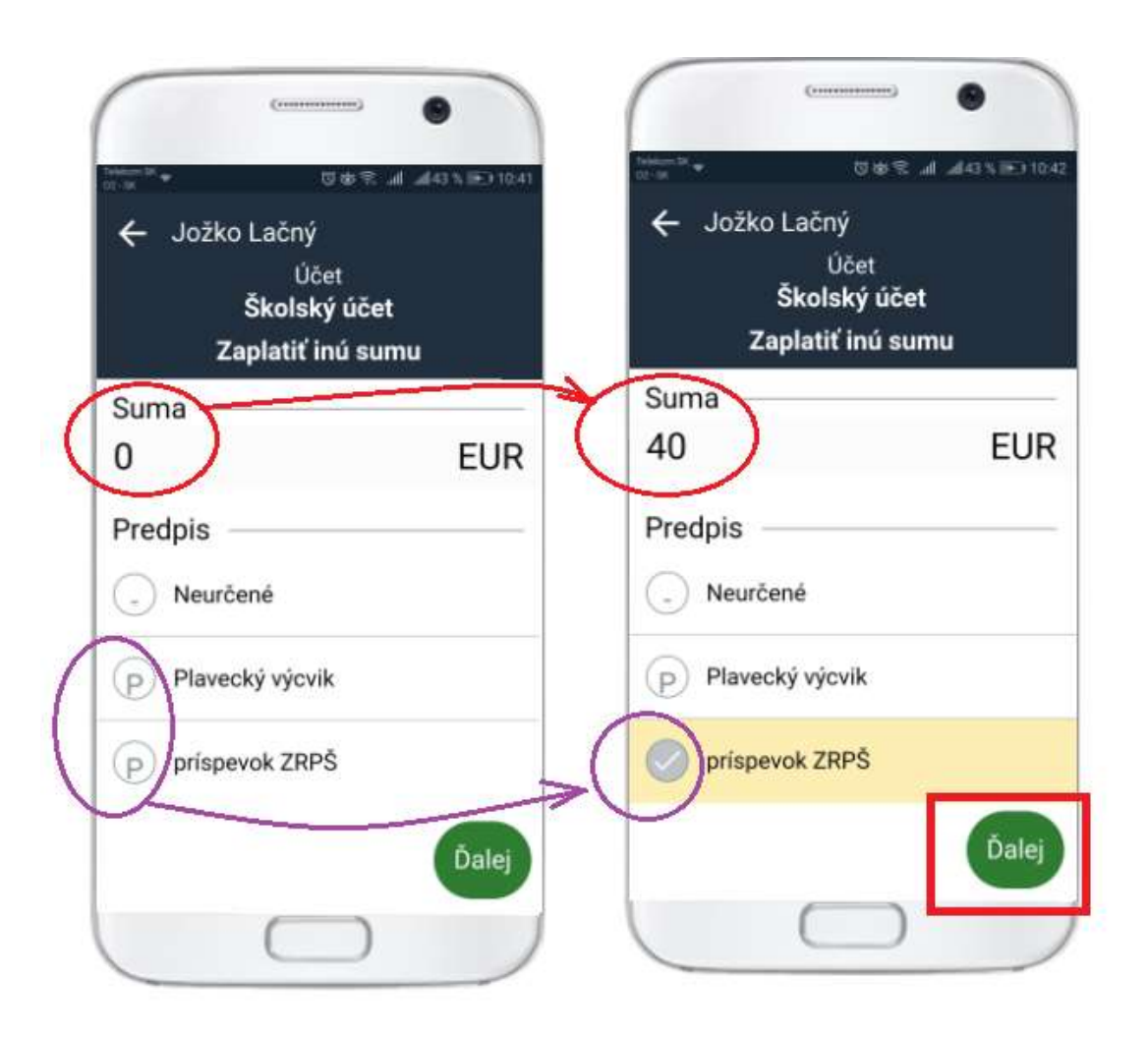

**->** nakoniec zvoľte spôsob platby -> podľa toho, akú bankovú aplikáciu používate.

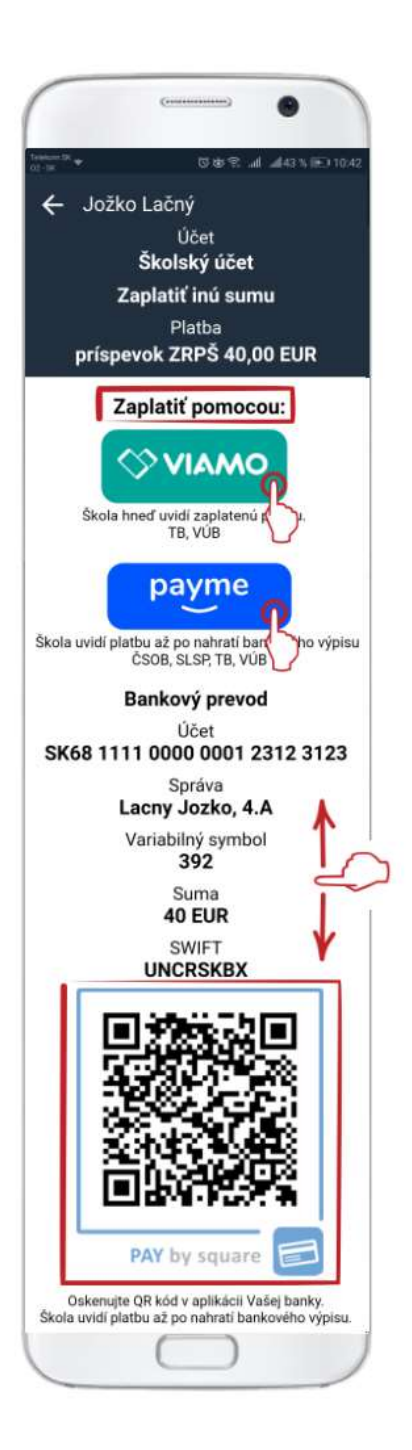